## **Master Informatique 1ère année 2020-2021**

Informatique Graphique

Mardi 2 mars 2021 – 1h

Aucun document n'est autorisé.

```
On rappelle les prototypes des fonctions OpenGL usuelles : 
- void glTranslatef(GLfloat tx,GLfloat ty,GLfloat tz); 
- void glRotatef(GLfloat a,GLfloat ax,GLfloat ay,GLfloat az); 
- void glPushMatrix(); 
- void glPopMatrix(); 
- void glBegin(...); // GL_QUADS,GL_POLYGON,GL_TRIANGLES,GL_TRIANGLE_FAN 
                          // GL_QUAD_STRIP,GL_TRIANGLE_FAN,GL_POINTS 
                          // GL_LINES,GL_LINE_STRIP,GL_LINE_LOOP 
- void glEnd(); 
- void glVertex3f(GLfloat x,GLfloat y,GLfloat z); 
- void gluPerspective(GLdouble ouverture,GLdouble ratio,GLdouble near,GLdouble far);
```
On pourra utiliser la fonction de modélisation d'un cylindre suivante (ns définit le nombre de facettes créées longitudinalement) :

**- void solidCylinder(double hauteur,double rayon,int ns);** 

## **Question 1**

Expliquer pourquoi la spécification des normales aux sommets est importante lors de la création d'une primitive graphique. Quelle est la fonction OpenGL utilisée à cette fin ?

## **Question 2**

On souhaite modéliser géométriquement un escalier en colimaçon. On va dans un premier temps modéliser par facettes une marche puis dans un second temps on utilisera cette marche pour construire l'escalier.

- a) Modéliser par facettes une marche d'escalier selon le schéma ci-contre. Les bases supérieure et inférieure de la marche sont triangulaires et placées dans le plan xz. La hauteur (en y) de la marche est de 0.15. La longueur des cotés de la marche est égale à 1.0. La base inférieure est dans le plan xOz avec la pointe placée à l'origine du repère de modélisation. L'angle d'ouverture de la marche au niveau de l'origine est de 20°.
- b) Modéliser un escalier en colimaçon formé de 24 marches posées successivement les unes juste au dessus des autres en y avec un angle de rotation de 15° autour de l'axe Oy entre chaque marche. On ajoutera un cylindre de rayon 0.1 et de hauteur égale à la hauteur de l'escalier pour matérialiser l'axe central de l'escalier. Le repère de modélisation est placé en bas de l'escalier sur l'axe du cylindre.

## **Question 3**

Quel est le rôle de la fonction gluLookAt ?

Cette fonction possède neuf paramètres de type double.

Que représentent ces paramètres ?

Pour une caméra placée en position (6.0,1.5,8.0) et regardant le point de coordonnées (0.0,1.5,0.0) (positions données dans le repère de modélisation), quel angle d'ouverture verticale choisiriez vous pour le paramétrage de la fonction gluPerspective dans le cadre d'une visualisation en perspective le l'escalier de la question 2 en gros plan ?

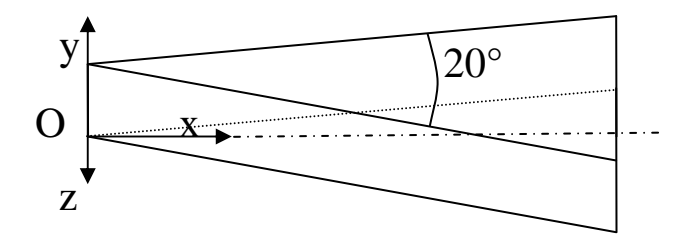

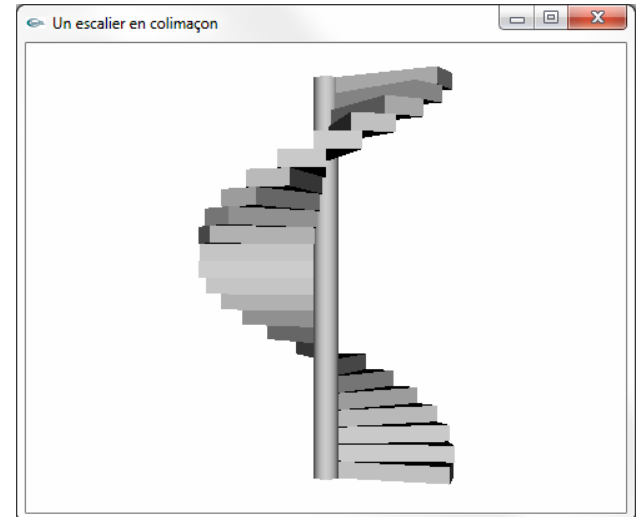